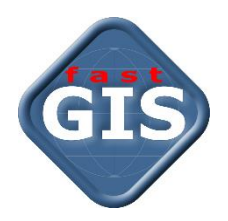

# fastGIS

# Instrukcja instalacji programu na stacji roboczej

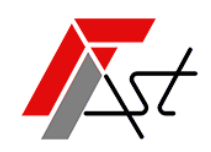

FAST M.J.Orszańscy sp.j. 91-174 Łódź ul. Romanowska 55F pasaż, lok.12. Os. Zielony Romanów (bloki)

Sprzedaż Wsparcie techniczne tel. +48 693 901 183 tel. +48 42 613 37 60

# Spis treści

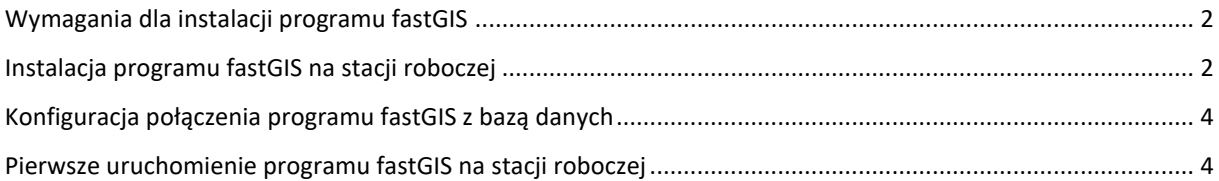

#### <span id="page-2-0"></span>Wymagania dla instalacji programu fastGIS

- 1. System Windows z ważnym podstawowym wsparciem Microsoft.
- 2. 1GB wolnej przestrzeni na dysku na aplikację FastGIS.
- 3. Instalacja programu fastGIS w katalogu z prawami do zapisu.

### <span id="page-2-1"></span>Instalacja programu fastGIS na stacji roboczej

Po uruchomieniu programu *fastGIS\_Setup\_wersja-programu.exe* i zapoznaniu się z informacjami wyświetlonymi w oknie możemy rozpocząć procedurę instalacji programu fastGIS wybierając przycisk *Dalej* lub przerwać instalację wybierając przycisk *Anuluj*.

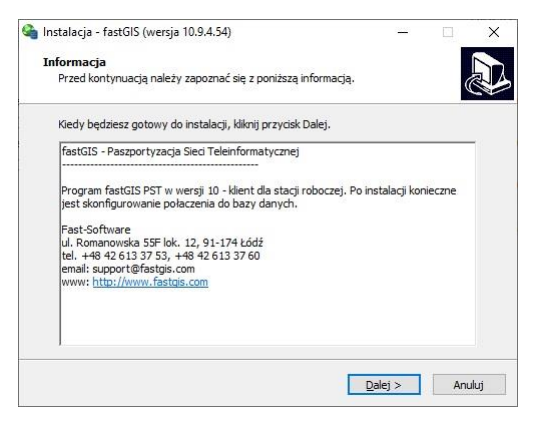

W kolejnym kroku wskazujemy folder, w którym będzie zainstalowany program *fastGIS* i przechodzimy do kolejnego kroku wybierając przyciski *Dalej.* 

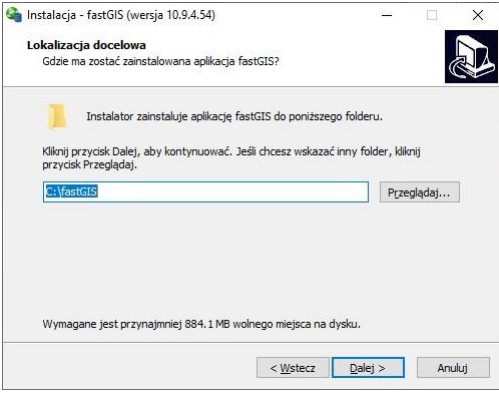

W tym kroku określamy folder, w którym będą umieszczone skróty do aplikacji i przechodzimy do kolejnego kroku wybierając przyciski *Dalej.* 

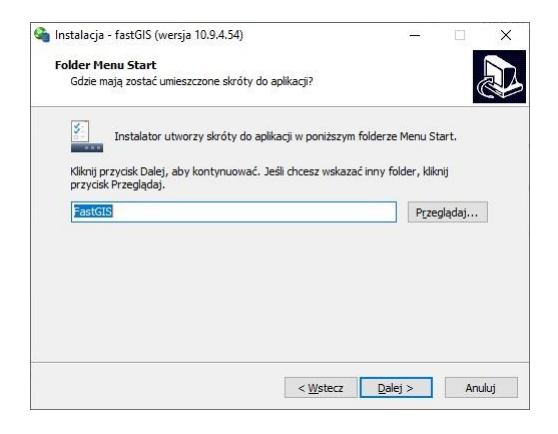

Następnie określamy czy chcemy utworzyć skróty do programu na pulpicie systemu Windows i przechodzimy do kolejnego kroku wybierając przycisk *Dalej*.

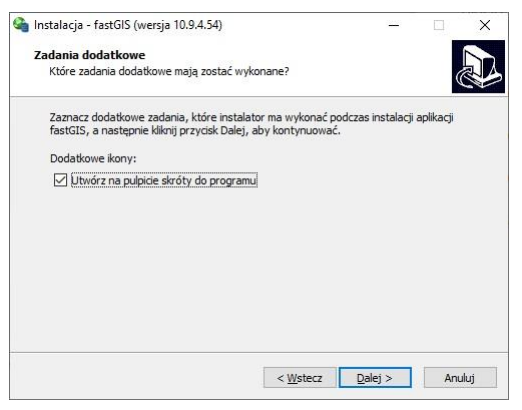

W tym oknie mamy podsumowanie wybranych ustawień. Możemy zmienić nasz wybór cofając się po poprzedniego kroku poprzez wybranie przycisku *Wstecz* lub rozpocząć właściwą instalację programu na komputerze wybierając przycisk *Instaluj*.

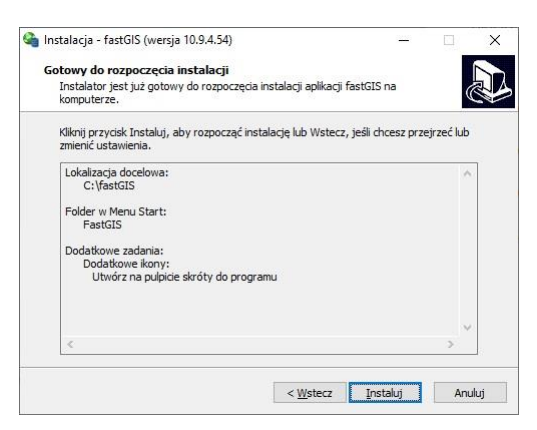

Gdy pojawi się informacja o zakończonej instalacji programu *fastGIS* zamykamy okno wybierając przycisk *Zakończ* i przechodzimy do kolejnego etapu, czyli konfiguracji połączenia programu *fastGIS* z bazą danych oraz uruchomienia programu *fastGIS*.

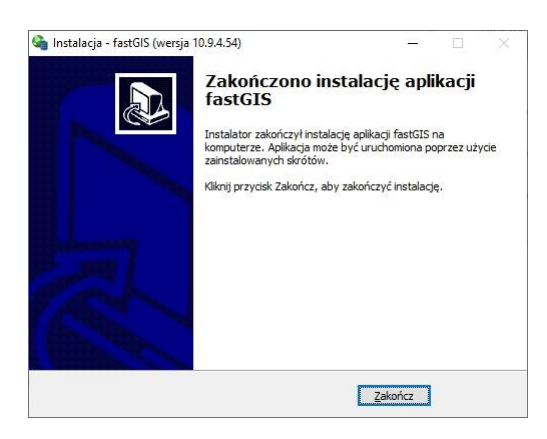

## <span id="page-4-0"></span>Konfiguracja połączenia programu fastGIS z bazą danych

Otwórz plik *tnsnames.ora* znajdujący się w katalogu, w którym został zainstalowany program *fastGIS* i wprowadzić prawidłowe wartości parametrów *HOST*, *PORT* i *SERVICE\_NAME* dla określenia lokalizacji bazy danych. Aby możliwe było połączenie do bazy danych przez *PORT* musi on być udostępniony na zaporze sieciowej maszyny z bazą danych *Oracle*.

#### <span id="page-4-1"></span>Pierwsze uruchomienie programu fastGIS na stacji roboczej

Program *fastGIS* uruchom przytrzymując klawisz *Shift* aż pokaże się okno wyboru połączenia do bazy danych, wybierz połączenie *PST* sprawdź jego ustawienia i zaloguj się do programu wpisując nazwę użytkownika i hasło.

*[www.fastgis.com](http://www.fastgis.com/)*